# **Total Annihilation**

## **Downloads**

- Für TA Escalation:
	- [Total Annihilation Escalation Patch Resources 1.0 \(zur Installation von TAESC](http://files.tauniverse.com/files/ta/unofficial-patch) [notwendig\)](http://files.tauniverse.com/files/ta/unofficial-patch)
	- [Total Annihilation Escalation Visual C++ Runtime Redistributable 2008 \(zur Installation](http://www.microsoft.com/de-de/download/details.aspx?id=29) [von TAESC notwendig\)](http://www.microsoft.com/de-de/download/details.aspx?id=29)
	- [Total Annihilation Escalation 6.8.1](http://taesc.tauniverse.com/downloads/TAESC_BETA_6_8_1.exe)
	- [Total Annihilation Escalation 7.0.0](http://taesc.tauniverse.com/downloads/TAESC_BETA_7_0_0.rar)

#### **Infos**

Tjo, schönes Realtime-Strategie-Spiel, ohne viel Geforsche, dafür mit dickem Techtree. Hauptunterschied ist aber, dass die Produktion weniger von angesammelten Ressourcen abhängt, als von Einkommensraten. Zusätzliche Files und Infos findet man z. B. [hier](http://files.tauniverse.com/) und [hier.](http://www.d-gun.com/) Ein Open Source Nachbau mit sehr ähnlicher Gestaltung ist [Balanced Annihilation.](https://www.mobile-infanterie.de/wiki/doku.php?id=games:balanced_annihilation)

# **Kaufen**

TA gibt es bei [Steam](http://store.steampowered.com/app/298030/) und über [GOG.](http://www.gog.com/game/total_anihilation_commander_pack)

## **Installation**

- 1. TA installieren:
	- 1. Multiplayer Installation wählen, nicht Standardinstallation
	- 2. Es kann vereinzelt zu Problemen führen, wenn man nicht nach C:\CAVEDOG\TOTALA installiert.
	- 3. CD 2 enthält nur Single-Player-Dateien, ist also fürs MP-spiel nicht nötig.
- 2. Erweiterung Core Contingency installieren (bringt zusätzliche Einheiten und Maps)
	- 1. Falls wegen 64-Bit-Version von Windows der Installer nicht ausgeführt werden kann, reicht es ccdata.ccx und ccmaps.ccx aus dem Verzeichnis CC ins TA-Verzeichnis zu kopieren.
	- 2. Für zusätzliche Single Player Missionen muss zusätzlich ccmiss.ccx ins TA-Verzeichnis kopiert werden.
- 3. Erweiterung Battle Tactics (Extra Maps)
	- 1. Falls wegen 64-Bit-Windows der Installer nicht starten kann, muss btmaps.ccx aus dem Verzeichnis bt ins TA-Verzeichnis kopiert werden.
	- 2. Für zusätzliche Single Player Missionen müssen btdata.ccx, tactics1.hpi, tactics2.hpi, tactics3.hpi, tactics4.hpi, tactics5.hpi, tactics6.hpi, tactics7.hpi und tactics8.hpi ins TA-Verzeichnis kopiert werden.
- 4. CavedogUnits.ufo ins TA-Verzeichnis kopieren (neue Einheiten Fark, Flea, Scarab, Immolator,

Hedgehog und Necro)

- 5. Patch 3.1c installieren
- 6. ggf. TA Demo Recorder und Recorder upgrade installieren.
- 7. Crack anwenden
- 8. 5000-Einheiten-Patch anwenden (kann man sich sparen, wenn man noch Escalation drüber installiert).
	- 1. Patcher ins TA-Verzeichnis entpacken
	- 2. patch.bat ausführen
	- 3. Sollte das wegen 64-Bit-Windows nicht klappen, eine vorgepatchte 5000-Einheiten-Datei benutzen.
- 9. ggf. Escalation nachinstallieren
	- 1. Zur Installation sind zwei Vorbedingungen notwendig. Einmal muss die Visual C++ Redistributable 2008 installiert sein, zum anderen der Total Annihilation Patch Resources 1.0 oder höher. Beides wird aber vom Installer ggf. nachinstalliert. Dazu ist aber eine Internetverbindung nötig, darum ggf. vorher besorgen.
	- 2. TA Escalation installieren lassen.
	- 3. ggf. neuere Version drüber kopieren.

#### **Netzwerk**

Für Internet-Spiele müssen die Ports 2300-2400, 47624 (TCP), und 2300-2400 (UDP) freigegeben werden. Der neueste Patch ist aus Kompatibilitätsgründen empfohlen.

#### [Zurück zur Games-Datenbank](https://www.mobile-infanterie.de/wiki/doku.php?id=games:gamesdatenbank)

From: <https://www.mobile-infanterie.de/wiki/>- **mwohlauer.d-n-s.name / www.mobile-infanterie.de**

Permanent link: **[https://www.mobile-infanterie.de/wiki/doku.php?id=games:total\\_annihilation](https://www.mobile-infanterie.de/wiki/doku.php?id=games:total_annihilation)**

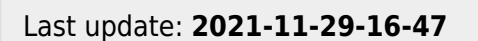

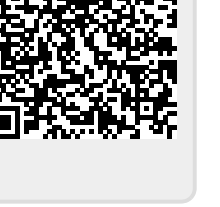